# ZM-500 シリーズ SHARP PLC ラダーモニタ機能 取扱説明書

第 1 版 2014 年 4 月作成

シャープマニファクチャリングシステム株式会社

改定履歴

### ~ご使用になる前に~

1)SHARP PLC 用ラダーモニタ機能は、「ラダーモニタ用マクロ」、「ラダーモニタ用画面」を組み合わせ てご使用頂く必要がございます。

2)ZM-591XA(15 インチ)はラダーモニタ機能に対応しておりません。

3)ラダーモニタを使用するには ZM-71S Ver5.0.1.0 以上が必要です。

ラダーモニタ機能を組み込んだ画面データは ZM-71S Ver5.0.0.0 では開くことができません。

4)本取扱説明書に記載のラダーモニタ機能は、シャープ PLC 専用です。他社制 PLC には使用できませ  $h<sub>a</sub>$ 

5)ラダーモニタ機能を使って PLC 内の回路、設定値の変更などはできません。

6)ラダーモニタ機能が使用できるのは接続先設定の[PLC1]のみです。

7)ラダーモニタ機能を使用時は画面データ容量から最低 256K バイト、JW300 シリーズの PLC 内部コメ ントを使用する場合は更に 4M バイトを占有します。

### 1. 概要

液晶コントロールターミナル ZM-500 シリーズの液晶ディスプレイ上に設備保存を主目的とするシャー プ PLC のラダー回路を表示することが可能です。

ラダー設計支援ソフト(JW-300SP 等)のように、全ラダープログラムを ZM-500 に持つのではなく、指定 されたコイル No が含まれるネットワークのラダープログラムを検索して、ラダー図を構築後に表示しま す。

■特長

1)スクリーン上に配置したスイッチのランプメモリアドレスのコイルを検索し、そのコイルが含まれるネ ットワークのラダー図を専用スクリーンに表示します。

2)スクリーン上のテンキースイッチから任意のコイル番号を入力し、そのコイルが含まれるネットワーク のラダー図を専用スクリーンに表示します。

3)ラダーモニタ専用スクリーン上の接点にタッチすることでカーソルがタッチした接点に移動し、再度接 点をタッチするとその接点のデバイスアドレスのコイルが含まれるネットワークのラダー図を専用スク リーンに表示します。

4)カーソル位置のデバイスアドレスのシンボル・コメントをラダーモニタ専用スクリーンの下部に表示し ます。(ZM-500 内部にあらかじめシンボル・コメントを登録している場合)

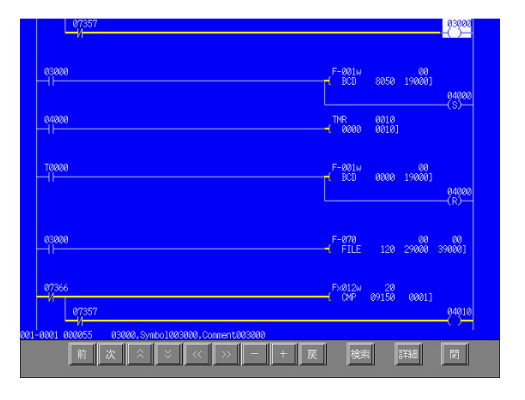

### 2. システム構成

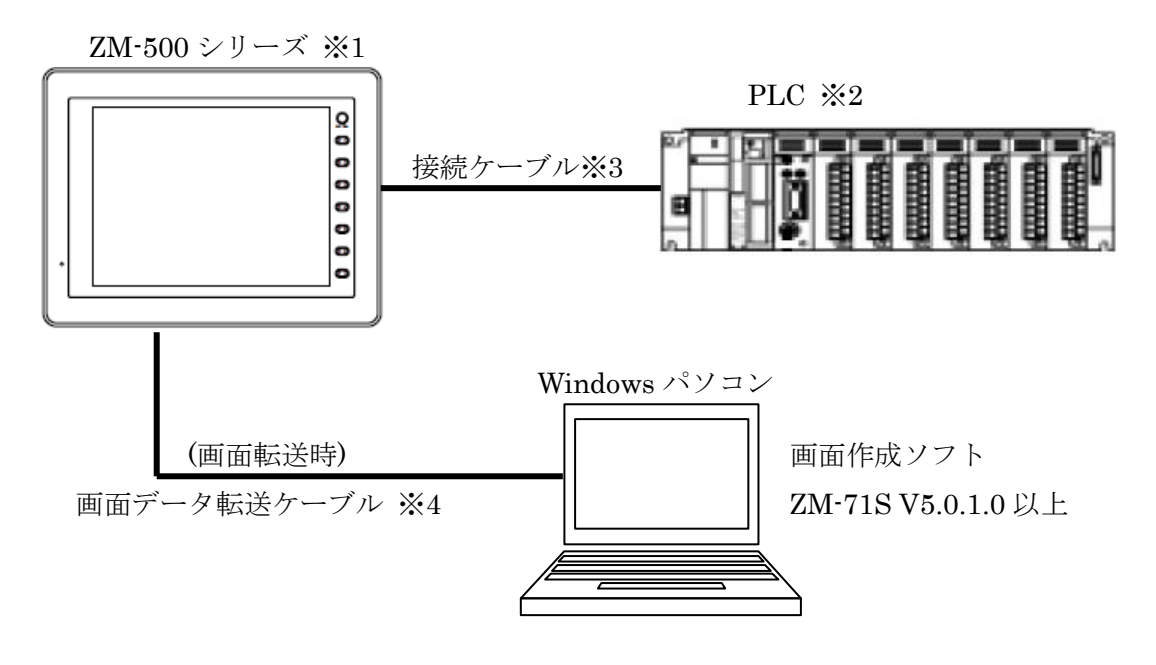

※1:ZM-591XA(15 インチ)を除く

システムプログラムバージョン Ver1.985 以上が必要です。(ZM-71S からバージョンアップ可能) ※2:ラダーモニタ可能な PLC は 3-1.接続可能 PLC を参照ください。

- ※3:ZM と PLC の接続ケーブルは 3-2.接続ケーブルを参照ください。
- ※4:画面転送ケーブルは下記の 3 通りの方法があります。

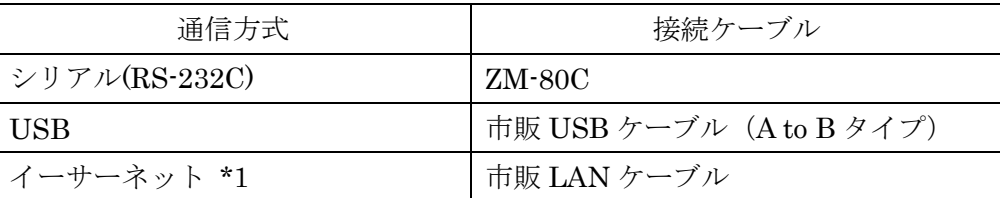

\*1:イーサーネット内蔵モデルのみ

### 3. PLC 別ラダーモニタ機能表

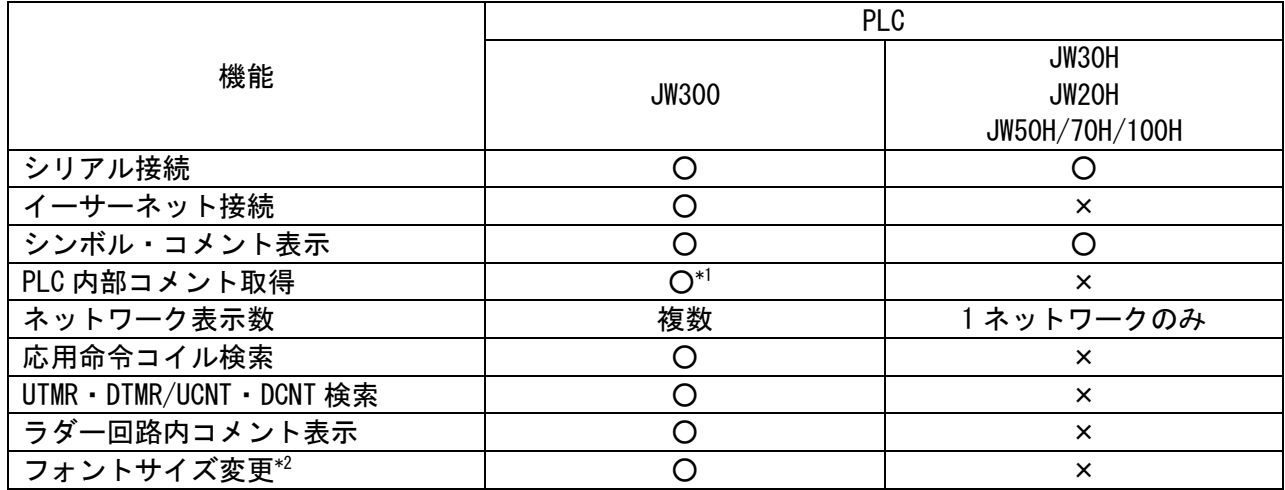

\*1:JW300CU Ver2.0 以上が必要です

\*2:フォント設定でゴシックフォント設定が必要です

## 4. PLC との接続方法

4-1.シリアル接続可能な PLC

4-1-1. 接続先一覧表 (RS-422、プログラマポートのみ接続可能)

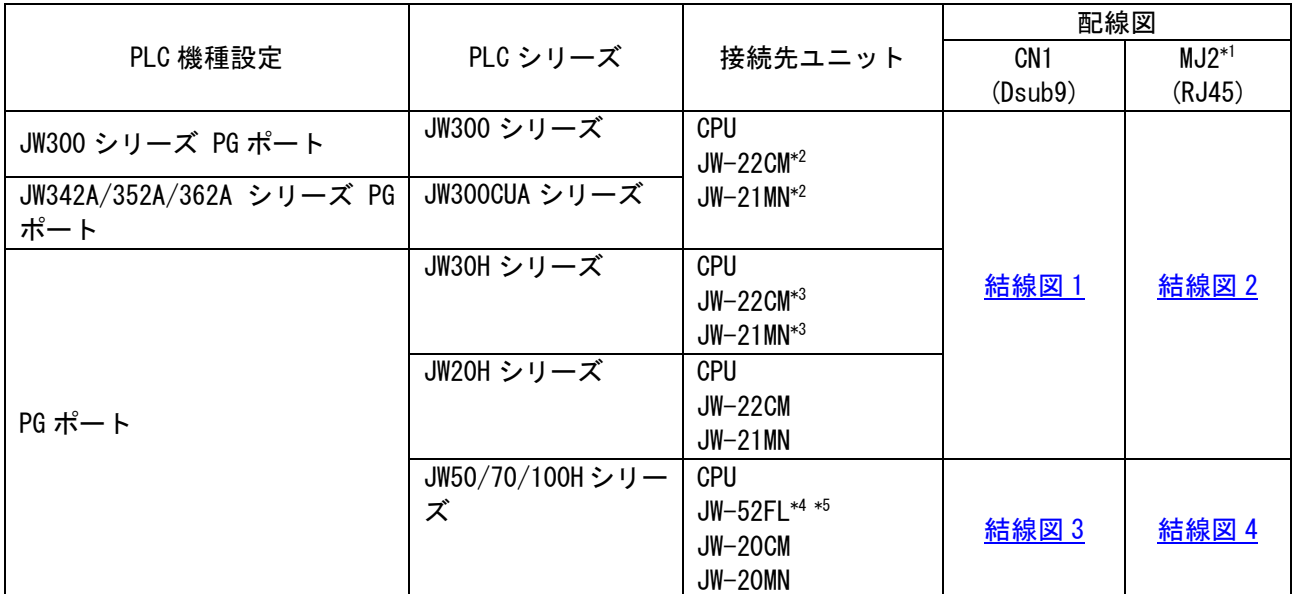

\*1:ZM-542 のみ使用可能

\*2:JW300 に対応していること(ユニット前面に 300 のシールあり)

\*3:JW30H に対応していること(ユニット前面に 30H のシールあり)

\*4:JW-52FL 側で局番(IP アドレス)設定が必要です

\*5:ZM500 側の通信パラメータのストップビットを 1 に設定してください

## 4-1-2. 通信設定

## ・ZM71S 通信設定

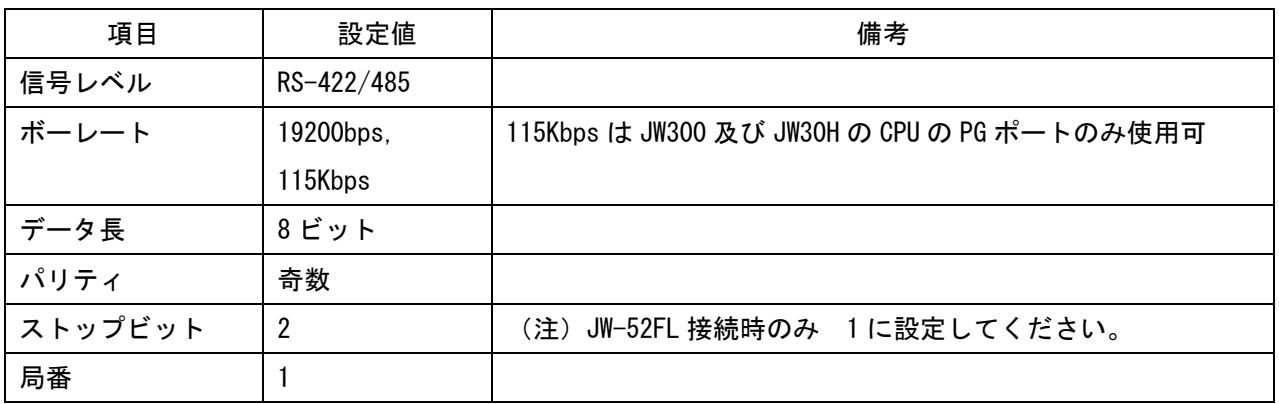

・PLC 側設定

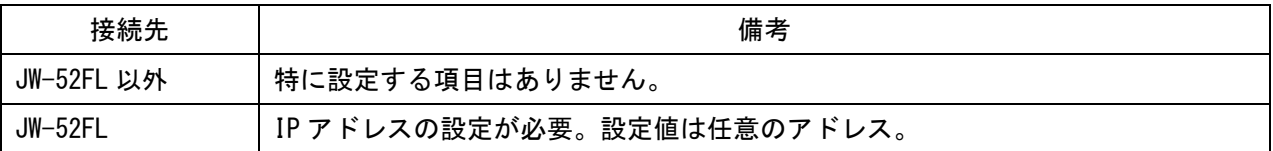

#### 4-1-3. 配線方法

#### <span id="page-6-0"></span>結線図 1

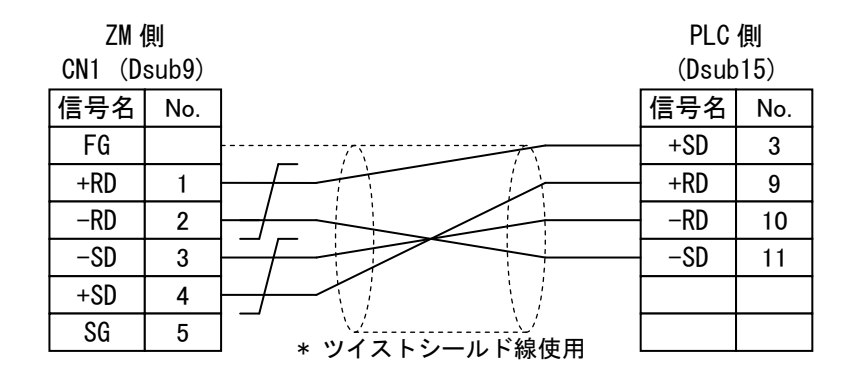

#### <span id="page-6-1"></span>結線図 2

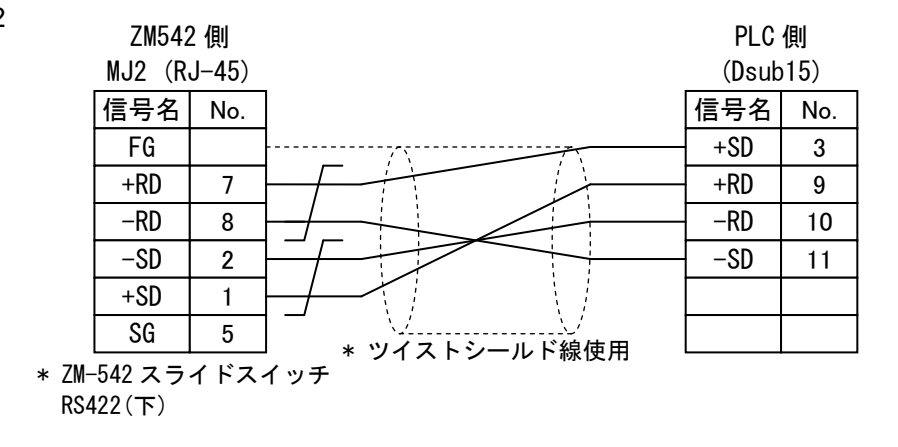

<span id="page-6-2"></span>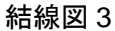

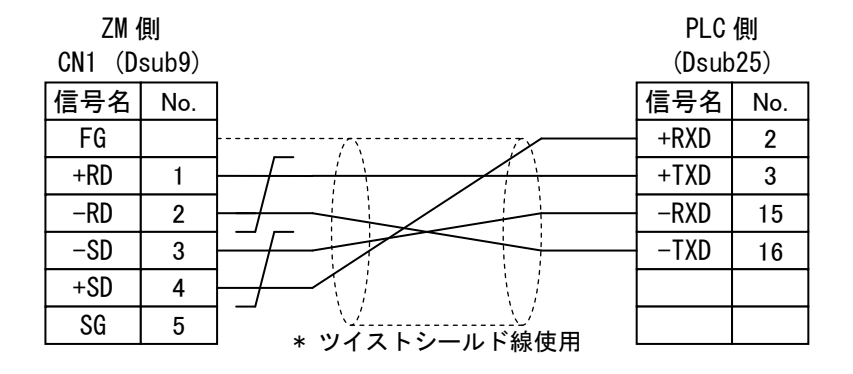

#### <span id="page-6-3"></span>結線図 4

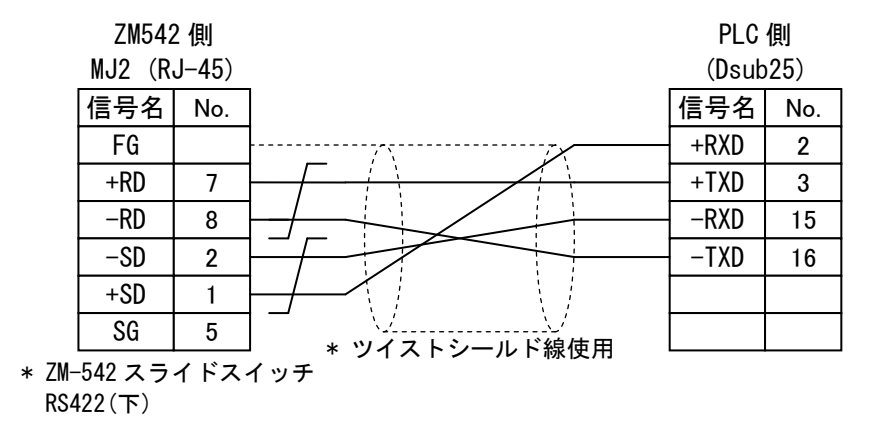

6

### 4-2.イーサーネット接続可能な PLC

4-2-1. 接続先一覧表

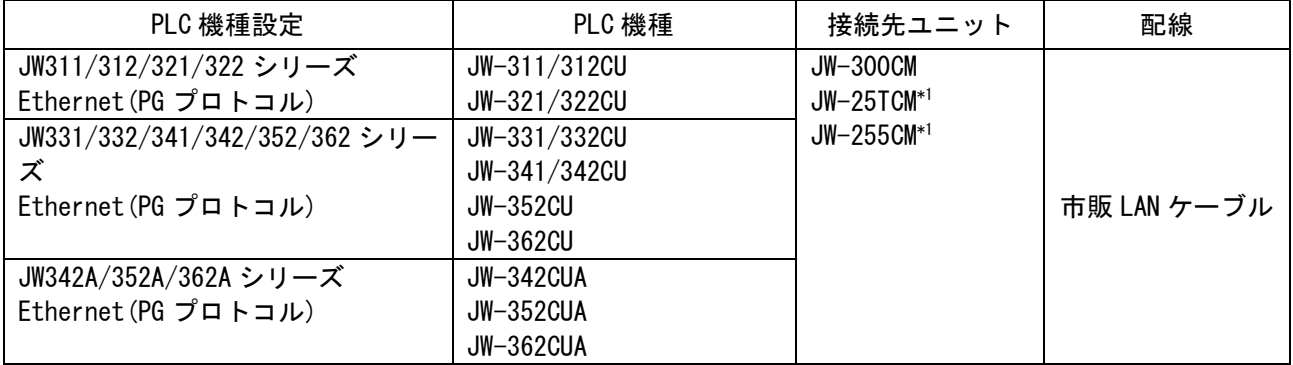

\*1:JW300 に対応していること(ユニット前面に 300 のシールあり)

4-2-2. 通信設定

・ZM71S 通信設定

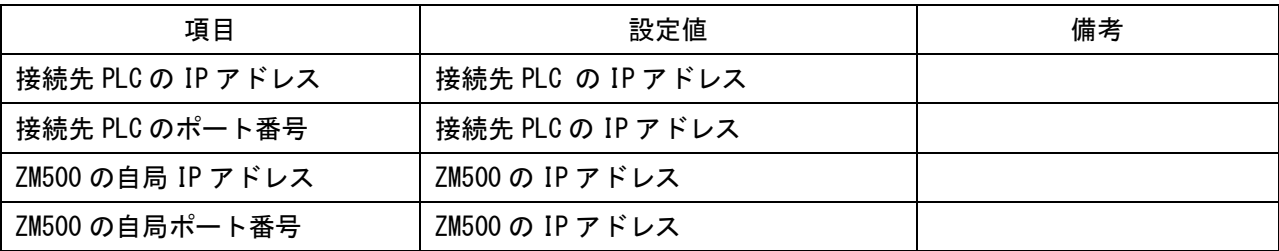

・PLC 側設定

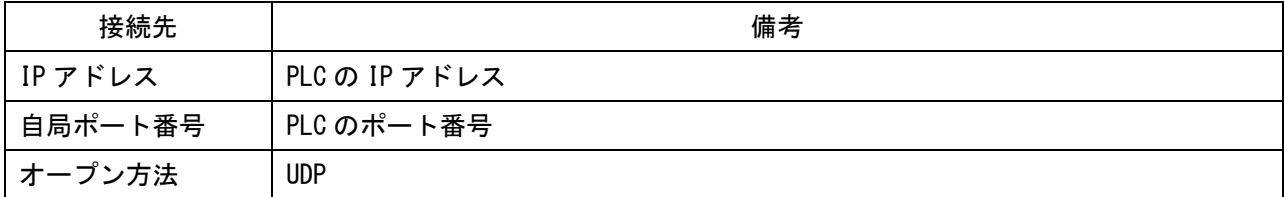

# 5. ラダーモニタ用マクロ

ラダーモニタにて使用するマクロを記載します。

一覧表

|                            |                         |            | JW30H        |
|----------------------------|-------------------------|------------|--------------|
| マクロ名                       | 機能                      | JW300      | JW20H        |
|                            |                         |            | JW50/70/100H |
| SET_LDR (COIL_FIND)        | アドレス指定コイル検索 (ワード)       | $\bigcirc$ | ∩            |
| SET_LDR (COIL_FIND_DW)     | アドレス指定コイル検索 (ダブルワード)    | $\bigcirc$ | $\times$     |
| SET_LDR (MEM_FIND)         | スイッチのランプメモリ連動コイル検索      | $\bigcirc$ | $\bigcirc$   |
| SET_LDR (T_FIND)           | 接点タッチコイル検索              | $\bigcirc$ | $\bigcirc$   |
| SET_LDR (BF_FIND)          | 前方サブブロック移動/前方回路移動       | $\bigcirc$ | $\bigcirc$   |
| SET_LDR (NX_FIND)          | 後方サブブロック移動/後方回路移動       | $\bigcirc$ | $\bigcirc$   |
| SET_LDR (UP_SCROLL)        | カーソル移動 (上方向)            | $\bigcirc$ | $\bigcirc$   |
| SET_LDR (DW_SCROLL)        | カーソル移動 (下方向)            | $\bigcirc$ | $\bigcirc$   |
| SET_LDR (L_SCROLL)         | カーソル移動 (左方向)            | $\bigcirc$ | $\bigcirc$   |
| SET_LDR (R_SCROLL)         | カーソル移動 (右方向)            | $\bigcirc$ | $\bigcirc$   |
| SET_LDR (FIND+)            | 接点検索 (+方向)              | $\bigcirc$ | $\bigcirc$   |
| SET_LDR (FIND-)            | 接点検索 (一方向)              | $\bigcirc$ | $\bigcirc$   |
| SET_LDR (F_RETURN)         | 戻る                      | $\bigcirc$ | $\bigcirc$   |
| SET_LDR (CHARACTER_IF)     | フォント変更                  | $\bigcirc$ | $\times$     |
| SET_LDR (SET_BLKCNT)       | ブロック・サブブロック指定ラダーモニタ     | ◯          | $\times$     |
| SET_LDR (GET_BLKCNT)       | ブロック・サブブロック数取得          | $\bigcirc$ | $\times$     |
| SET_LDR (RD_BLKCMT)        | ブロック・サブブロックタイトル取得(PLC内) | $\bigcirc$ | $\times$     |
| SET_LDR (RD_BLKCMT_SIMPLE) | ブロック・サブブロックタイトル取得(単独)   | $\bigcirc$ | $\times$     |
| SYS SET_BZ $(245)$         | コメントデータ情報確認             | $\bigcirc$ | $\times$     |
| SYS SET BZ (257)           | コメントデータ更新               | $\bigcirc$ | $\times$     |

○コイル検索 (ワード)

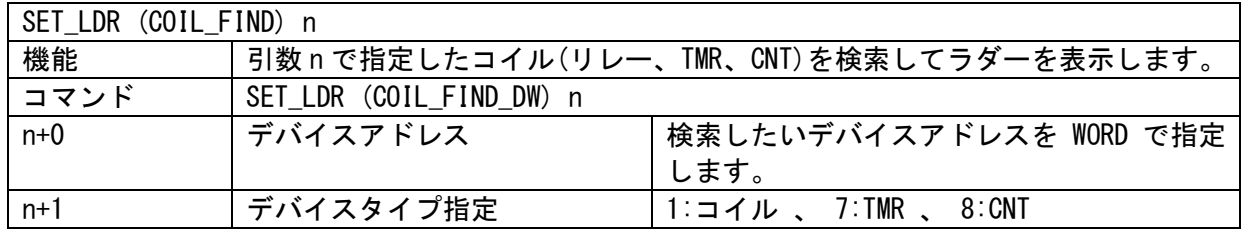

使用例:①リレーアドレス 15000 を使用したコイルを検索します。

\$u00100 = 15000o (W) · · リレーアドレス 15000 (OCT)

\$u00102 = 1 (W) ・・・・・コイルを指定

SET LDR (COIL FIND) \$u00100

○コイル検索(ダブルワード)(JW300CU 接続時のみ)

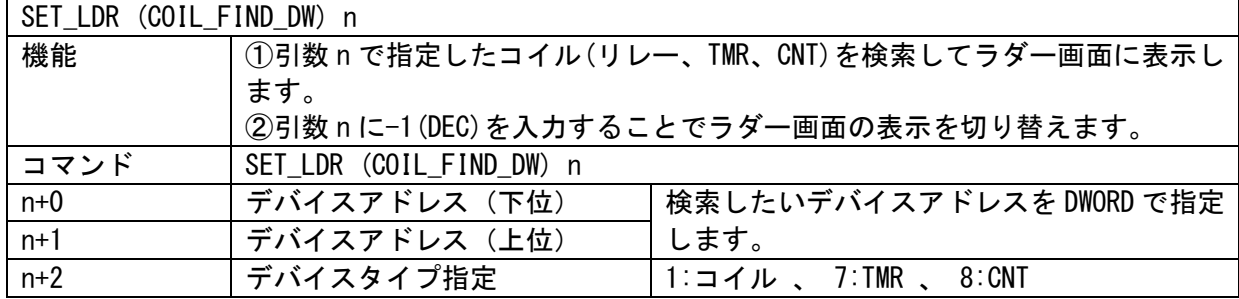

使用例:①リレーアドレス 276403 を使用したコイルを検索します。

 $$u00100 = 276403$ o (D) · · リレーアドレス 276403 (OCT)

\$u00102 = 1 (W) ・・・・・コイルを指定

SET\_LDR (COIL\_FIND\_DW) \$u00100

使用例:②ラダー画面の表示を切り替えます。

 $$u00100 =$  FFFFFFFFH (D)  $\cdot \cdot \cdot \cdot$  FFFFFFFFH (HEX) = -1(DEC)固定

 $$u00102 = 1$  (W)  $\cdot \cdot \cdot \cdot 1$ 固定

SET\_LDR (COIL\_FIND\_DW) \$u00100

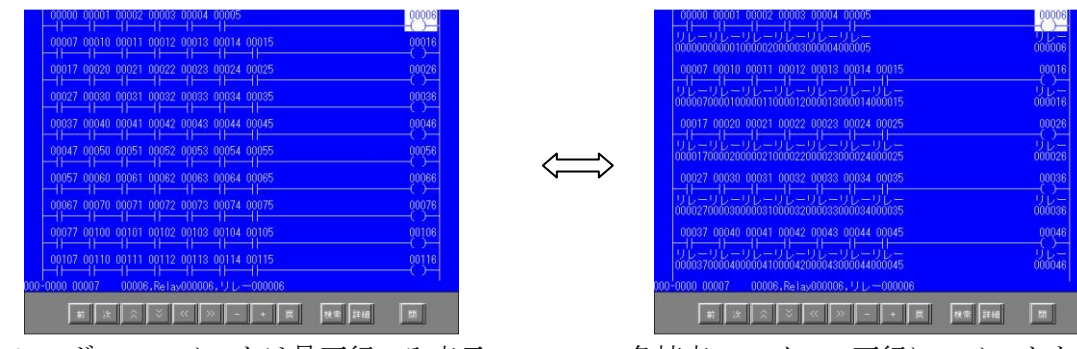

シンボル・コメントは最下行のみ表示 各接点、コイルの下行にコメントを表示

○コイル検索(スイッチランプメモリ検索指令)

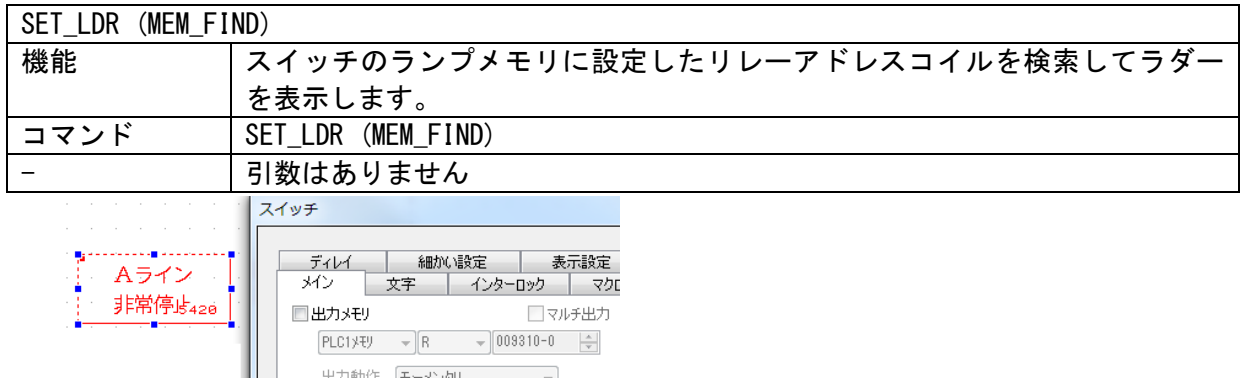

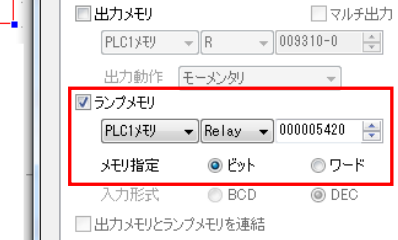

使用例:(スイッチの ON マクロで指定)

SET\_LDR (MEM\_FIND)

○コイル検索(接点タッチ検索指令)

| SET_LDR (T_FIND) |                                                                                                   |  |
|------------------|---------------------------------------------------------------------------------------------------|--|
| 機能               | ラダー画面上にて<br>・カーソルの反転していない接点の場合:タッチした接点にカーソルを移動。<br>・カーソルの反転している接点の場合:タッチした接点のコイルを検索し、ラ<br>ダー回路表示。 |  |
| コマンド             | SET_LDR (T_FIND)                                                                                  |  |
|                  | 引数はありません                                                                                          |  |

使用例:

SET LDR (T\_FIND)

 補足:ラダー表示領域の後にはスイッチが配置されており、そのスイッチ上の接点にタッチする ことで、ラダー画面上に表示されているデバイスアドレスを取得してコイル検索を行い ます。

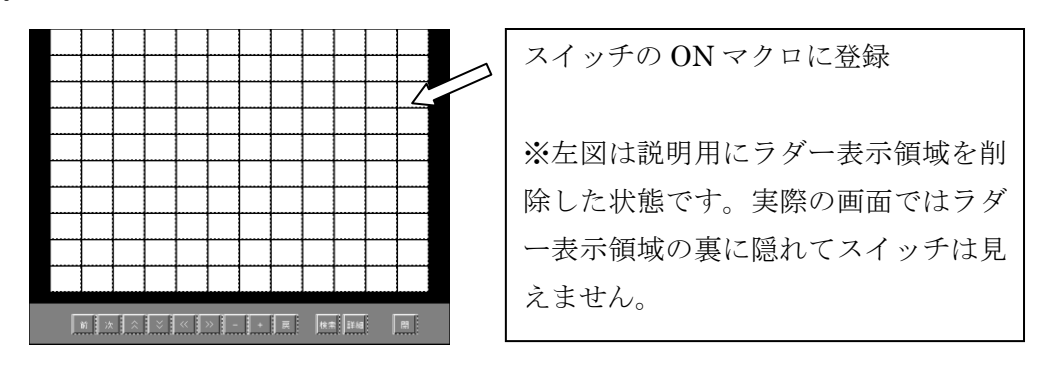

10

○前方サブブロック移動/前方回路移動

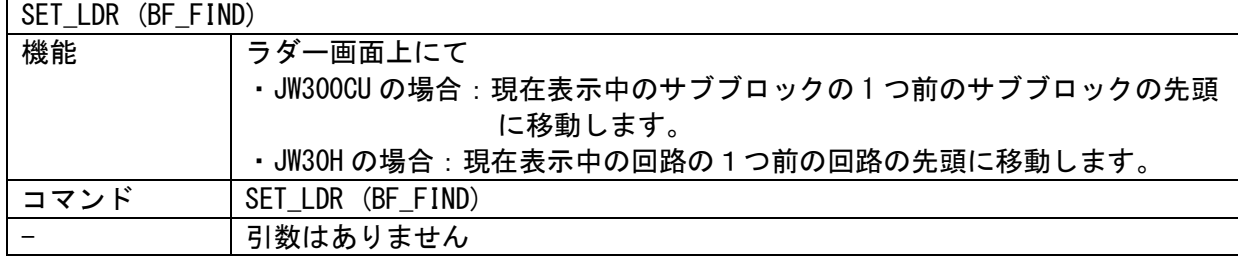

使用例:

SET\_LDR (BF\_FIND)

○後方サブブロック移動/後方回路移動

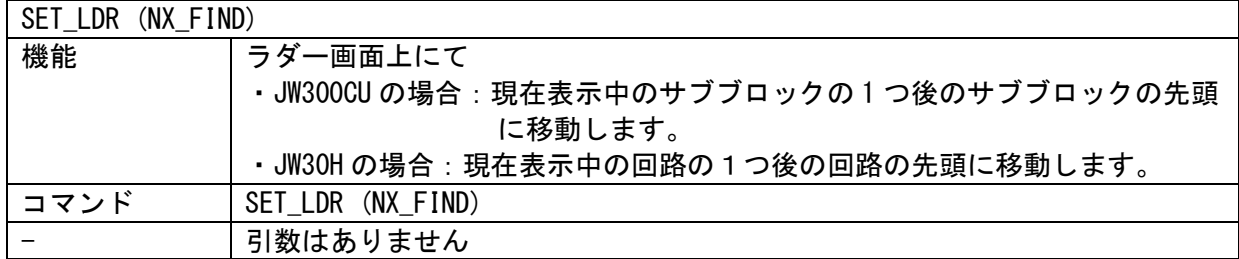

使用例:

SET\_LDR (NX\_FIND)

○カーソル移動(上方向)

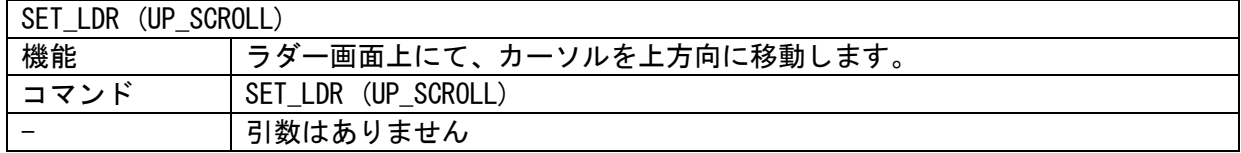

使用例:

SET\_LDR (UP\_SCROLL)

○カーソル移動(下方向)

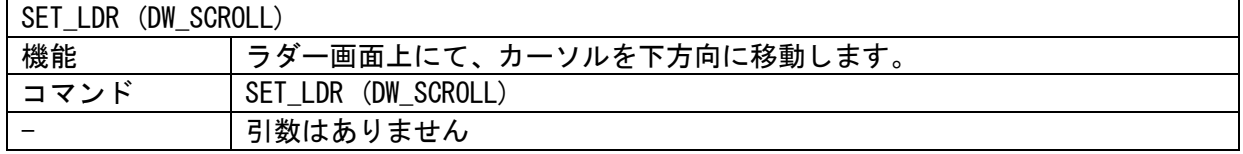

使用例:

SET\_LDR (DW\_SCROLL)

○カーソル移動(左方向)

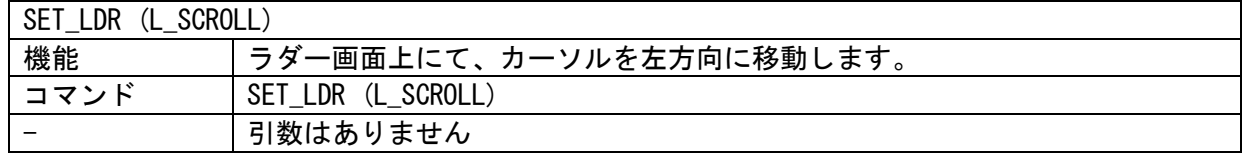

使用例:

SET\_LDR (L\_SCROLL)

○カーソル移動(右方向)

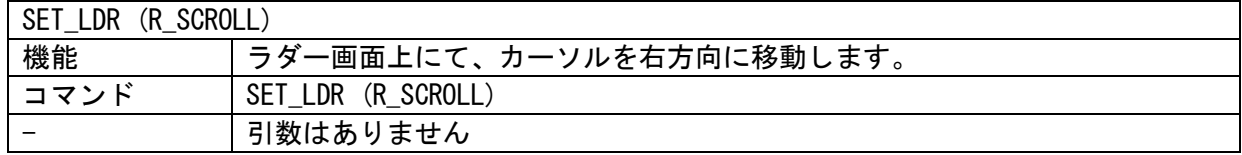

使用例:

SET\_LDR (R\_SCROLL)

○接点検索(-方向)

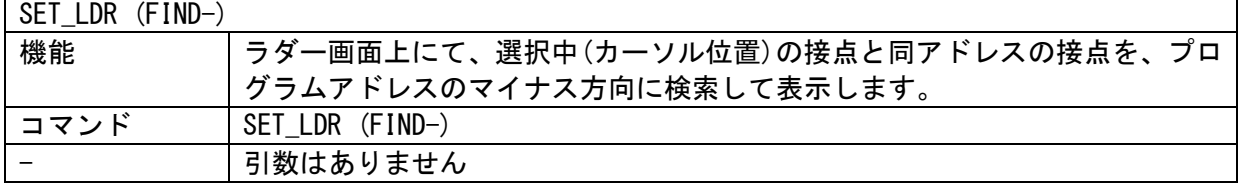

使用例:

SET\_LDR (FIND-)

○接点検索(+方向)

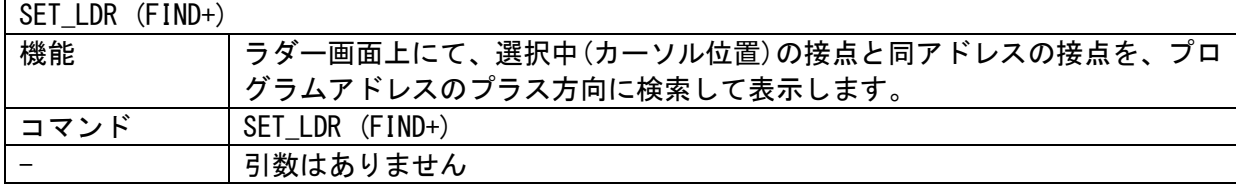

使用例:

SET\_LDR (FIND+)

○戻る

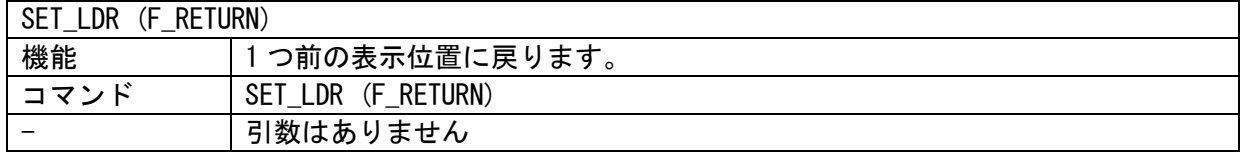

使用例:

SET\_LDR (F\_RETURN)

○フォント変更 (ゴシックフォント使用時のみ有効)

| SET LDR<br>(CHARACTER IF) n |                          |  |
|-----------------------------|--------------------------|--|
| 機能                          | フォントを変更します。              |  |
| コマンド                        | SET LDR (CHARACTER IF) n |  |
| N                           | 2:ゴシックフォント(12pt)         |  |
|                             | 3:ゴシックフォント(8pt)          |  |

使用例:フォントサイズを 8pt に設定します。

 $$u00100 = 3$  (W)  $\leftarrow$ 

SET\_LDR (CHARACTER\_IF) \$u00100

画面例

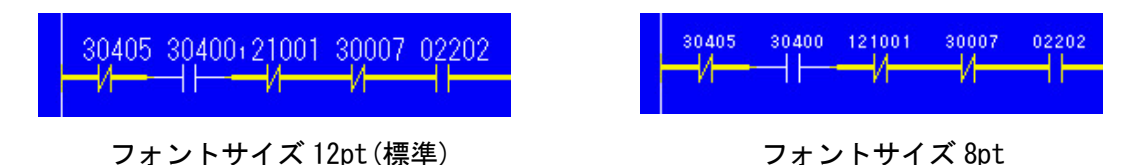

留意点

- ・ゴシックフォントは、ビットマップフォント(デフォルト )使用時より画面データ使用量が 増加します。詳しくは 「ZM-71S ユーザーズマニュアル(機能編) 改定 5.0 版」の 「付録 3 表示言語」のフォントの項目を参照ください。
- ・フォントサイズ 8pt を使用する場合は、手動フォントにて 8pt を使用するように選択する 必要があります。

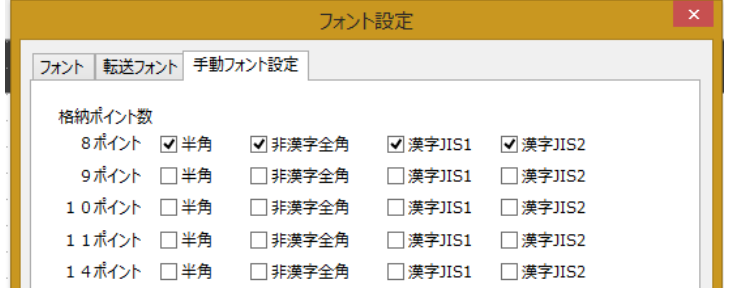

○ブロック・サブブロック指定モニタ (JW300CU 接続時のみ)

| SET_LDR (SET_BLKCNT) n1 n2 |                               |  |
|----------------------------|-------------------------------|--|
| 機能                         | ブロック、サブブロック番号を指定してラダーモニタを行います |  |
| コマンド                       | SET_LDR (SET_BLKCNT)          |  |
| n1                         | ブロック番号(DEC)                   |  |
|                            | サブブロック番号(DEC)                 |  |

使用例:ブロック No.3 のサブブロック No.2 をラダーモニタします。

\$u00100 = 3 (W) ←ブロック No

\$u00101 = 2 (W) ←サブブロック No

SET\_LDR (SET\_BLKCNT) \$u00100 \$u00101

○ブロック・サブブロック数取得(JW300CU 接続時のみ)

| SET_LDR (GET_BLKCNT) |                                              |  |  |
|----------------------|----------------------------------------------|--|--|
| 機能                   | ブロック・サブブロック数を取得して ZM 内部の指定メモリに格納します          |  |  |
| コマンド                 | SET_LDR (GET_BLKCNT)                         |  |  |
| $n+0$                | 設定項目 0: ブロック、 1: サブブロック                      |  |  |
| $n+1$                | ブロック番号 (n+0 が0の時はダミー)                        |  |  |
| $n+2$                | メモリタイプ 0:\$u、2:\$L、3:\$LD、4:\$T、6:\$M、7:\$MC |  |  |
| $n+3$                | メモリ No.                                      |  |  |
| $n+4$                | 局番(イーサーネット接続時のみ、PLC テーブル連動)                  |  |  |
|                      |                                              |  |  |

使用例:ブロック No.3 のサブブロック数を\$T100 に格納します。

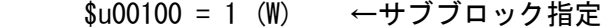

 $$u00101 = 3$  (W) ←ブロック No. 3

\$u00102 = 4 (W) ←格納先メモリタイプは \$T

\$u00103 = 100 (W) ←格納先メモリ No. は 100

 $$u00104 = 3(W)$  ←PLC テーブル 3(イーサーネット接続時のみ設定)

SET\_LDR (GET\_BLKCNT) \$u00100

○ブロック・サブブロックのタイトル読み出し(PLC メモリ内に格納)(JW300CU 接続時のみ)

| SET LDR (RD BLKCMT) |                                     |  |  |
|---------------------|-------------------------------------|--|--|
| 機能                  | ブロック・サブブロックを指定してブロックタイトルを PLC メモリ内に |  |  |
|                     | 格納します。                              |  |  |
| コマンド                | SET_LDR (RD_BLKCMT)                 |  |  |
| $n+0$               | PLCメモリタイプ                           |  |  |
|                     | 0100H:R                             |  |  |
|                     | 0102H:E                             |  |  |
|                     | 0104H:F1                            |  |  |
| $n+1, 2$            | メモリアドレス (DWORD)                     |  |  |
| $n+3$               | 予約領域 (常時 0)                         |  |  |
| $n+4$               | 局番(イーサーネット接続時のみ、PLC テーブル連動)         |  |  |
| $n+5$               | 設定項目 0: ブロック、 1: サブブロック             |  |  |
| $n+6$               | ブロック No.                            |  |  |
| $n+7$               | サブブロック No (n+5=0 の場合は無効)            |  |  |
| $n+8$               | 格納数                                 |  |  |

使用例:ブロック No.2 のサブブロック No.5から No.7 までのタイトルを PLC メモリ

369000 に格納します。

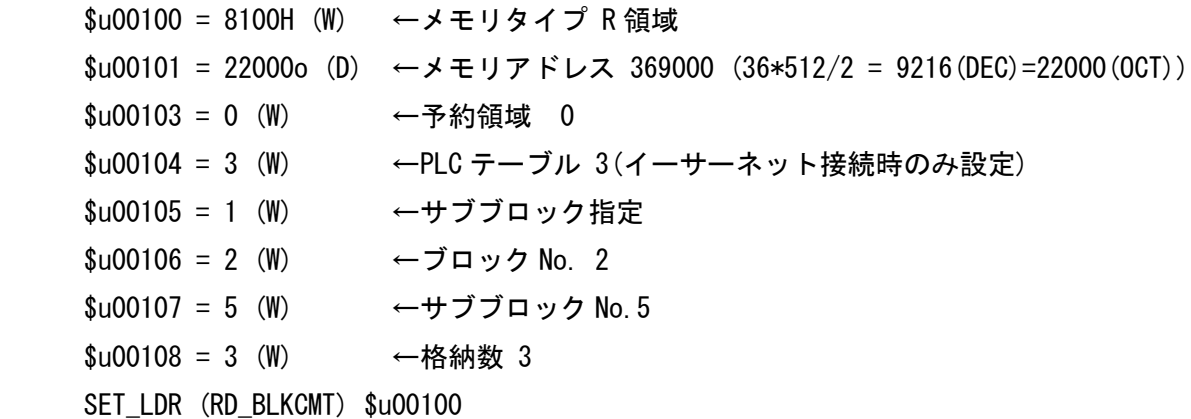

○ブロック・サブブロックのタイトル読み出し(単独で ZM 内部メモリに格納)

| SET_LDR (RD_BLKCMT_SIMPLE) |                                              |  |  |
|----------------------------|----------------------------------------------|--|--|
| 機能                         | ブロック・サブブロックを指定してブロックタイトルをZMメモリ内に             |  |  |
|                            | 格納します。一回のマクロ実行で取得できるのは1タイトルのみです。             |  |  |
| コマンド                       | SET_LDR (RD_BLKCMT_SIMPLE)                   |  |  |
| $n+0$                      | 設定項目 0: ブロック、 1: サブブロック                      |  |  |
| $n+1$                      | ブロック No.                                     |  |  |
| $n+2$                      | サブブロック No (n+5=0 の場合は無効)                     |  |  |
| $n+3$                      | メモリタイプ 0:\$u、2:\$L、3:\$LD、4:\$T、6:\$M、7:\$MC |  |  |
| $n+4$                      | メモリアドレス                                      |  |  |
| $n+5$                      | 局番(イーサーネット接続時のみ、PLC テーブル連動)                  |  |  |

使用例:ブロック No.2 のサブブロック No.5から No.7 までのタイトルを ZM 内部メモリ

\$T100~に格納します。

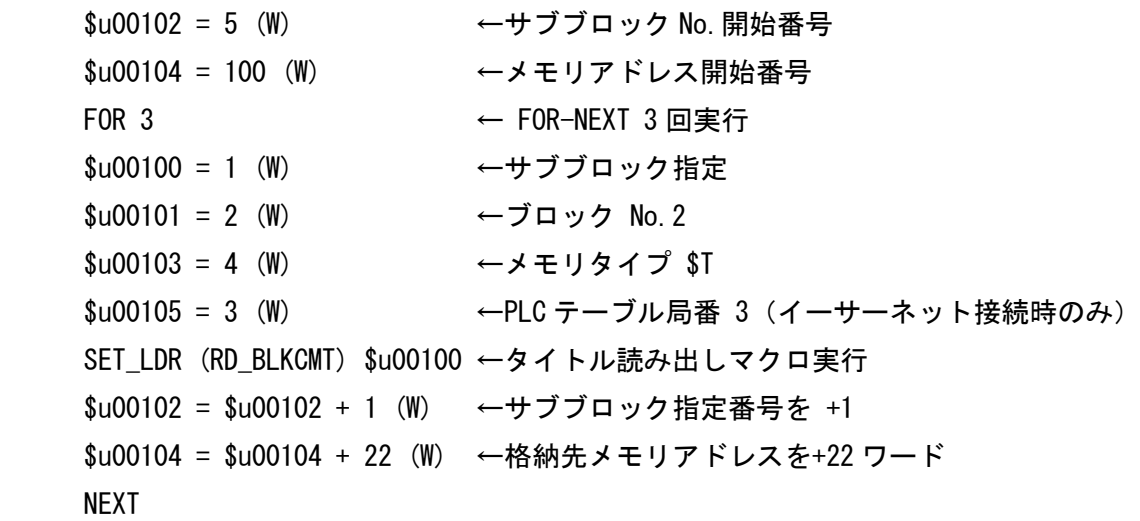

○コメントデータ情報確認 (JW300CU 接続時のみ)

| SYS (SET_BZ) 245                                                                                                    |                                          |                               |  |
|----------------------------------------------------------------------------------------------------|------------------------------------------|-------------------------------|--|
| 機能                                                                                                    | PLC よりコメントデータ情報を取得して、ZM500 内のコメントデータとの比較 |                               |  |
|                                                                                                    | 結果をシステムメモリ\$s140 に出力します。                 |                               |  |
|                                                                                                    | また、ZM500 のコメントデータ方式を設定します。               |                               |  |
| コマンド                                                                                                    | SYS (SET_BZ) 245                         |                               |  |
| $n+0$                                                                                                    | コメント情報確認                                 | 245 (DEC)<br>固定               |  |
| $n+1$                                                                                                    | パラメータ数                                   | 固定                            |  |
| $n+2$                                                                                                    | 機能選択                                     | 固定<br>8                       |  |
| $n+3$                                                                                                    | コメントデータ方式                                | 0 or 1: 拡張メッセージ 2: PLC 内部コメント |  |
| $\overline{a}$ , $\overline{a}$ , $\overline{a}$ , $\overline{a}$ , $\overline{a}$ , $\overline{a}$ , $\overline{a}$ , $\overline{a}$ , $\overline{a}$ , $\overline{a}$ |                                          |                               |  |

レスポンスデータ(\$s140)※レスポンス値は全て DEC

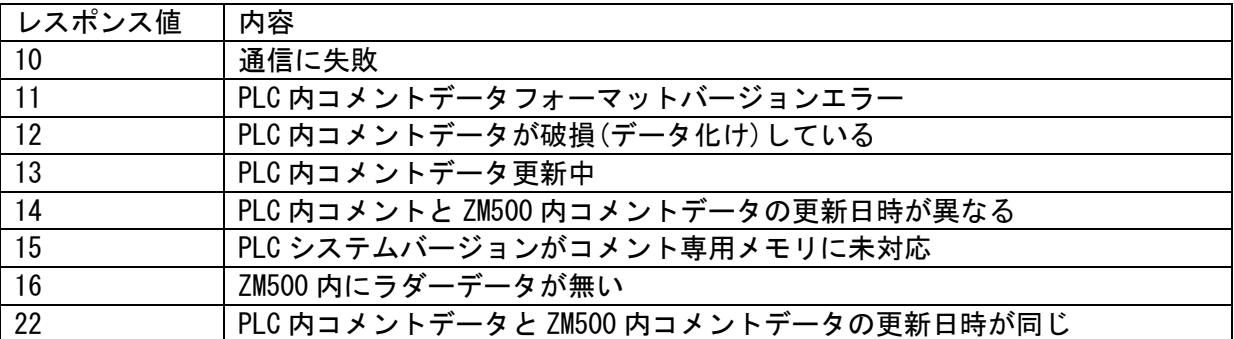

使用例:PLC 内コメントデータと ZM500 内コメントデータを比較して\$s140 に結果を出力します。

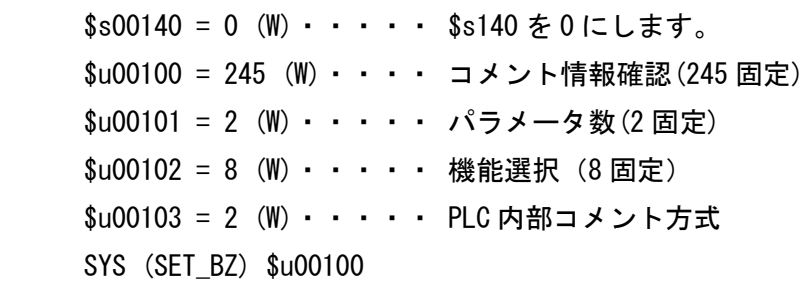

○コメントデータ更新マクロ(JW300CU 接続時のみ)

| $SYS (SET_BZ) 257$               |                                           |           |    |
|----------------------------------|-------------------------------------------|-----------|----|
| 機能                               | PLC よりコメントデータ情報を読出し、ZM300EM-L にデータを書込みます。 |           |    |
|                                  | 作業結果を\$s140 に出力します。                       |           |    |
| コマンド                             | SYS (SET BZ) 257                          |           |    |
| $n+0$                            | コメント更新                                    | 257 (DEC) | 固定 |
| レスポンスデータ (\$s140) ※レスポンス値は全て DEC |                                           |           |    |

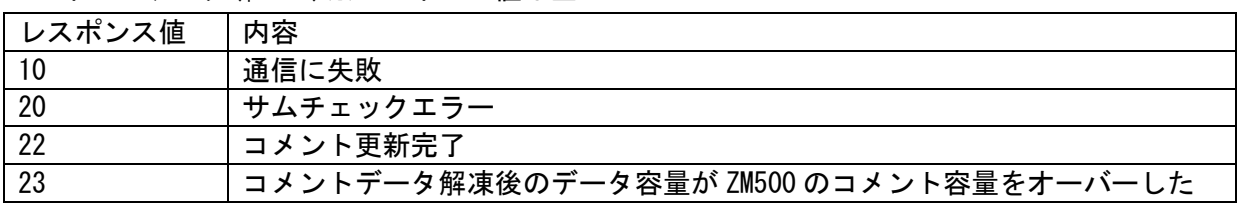

使用例:

\$s00140 = 0 (W) ····· \$s140 を 0 にします。

\$u00100 = 257 (W) ···· コメント情報更新(245 固定)

SYS (SET\_BZ) \$u00100